# **TLN-Formular-Dienst**

Lieber Nutzer, liebe Nutzerin des TLN-Formular-Dienstes,

der TLN-Formular-Dienst optimiert die Mitteilung von Datenänderungen und Ausschreibungen an den TLN.

### *AUTOMATISIERTER VERSAND*

Im AUTOMATISIERTEN VERSAND wird das Formular "Ausschreibung" über Makrosteuerung\* automatisch gespeichert und anschließend die Mitteilung zum Versenden an den TLN generiert.

Dabei werden folgende Möglichkeiten unterstützt:

- Versand als Excel-Dokument mit MS Outlook
- Versand als OpenOffice-Dokument mit dem Standard-Mail-Programm des PCs oder mit *Thunderbird\*\*\**

#### **Manueller Versand**

Beim manuellen Versand ist das Excel- bzw. OpenOffice-Dokument selbst zu speichern und danach per elektronischer Mitteilung an den TLN zu übersenden - **bei Änderung der Ausbilderdaten ist ausnahmsweise auch ein Versand per Post möglich**.

#### **Herunterladen des betreffenden Dokuments**

*AUSSCHREIBUNGEN für die TLN-Netzseiten und das TLN-Infoheft*

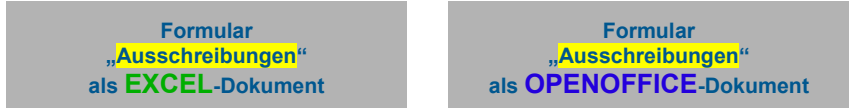

*Mitteilung von Änderungen bei den AUSBILDERDATEN an die Sachabteilung "Ausbildung"*

**Formular ["Änderung Vereinsdaten"](https://www.tln-ev.de/_formulardienst/tln-formular__verein-datenaenderung__v211001.xltx) als EXCEL-Dokument**

**Formular ["Änderung Vereinsdaten"](http://www.tln-ev.de/_formulardienst/tln-formular__verein-datenaenderung__v211001.ots) als OPENOFFICE-Dokument**

#### *Mitteilung von Änderungen bei den VEREINSDATENDATEN an den TLN-Servicebereich*

**Formular ["Änderung Ausbilderdaten"](http://www.tln-ev.de/_formulardienst/tln-formular__ausb-datenaenderung__v110101.xlt) als EXCEL-Dokument**

**Formular ["Änderung Ausbilderdaten"](http://www.tln-ev.de/_formulardienst/tln-formular__ausb-datenaenderung__v110101.ots) als OPENOFFICE-Dokument**

**Formular ["Änderung Ausbilderdaten"](http://www.tln-ev.de/_formulardienst/tln-formular__ausb-datenaenderung__v110101.pdf) als PDF-Dokument (Versand per Post)**

#### *Übersendung von BERICHTEN an die Sachabteilung "Presse"*

**Informationsblatt ["Erstellung von Berichten"](http://www.tln-ev.de/_formulardienst/tln-formular__info_berichtseinsendung.pdf) als PDF-Dokument**

<sup>\*)</sup> **ACHTUNG:** die Makrosteuerung muss ggf. manuell zugelassen werden (siehe Erläuterungen dazu auf der Folgeseite)

<sup>\*\*)</sup> Unter WINDOWS muss das Verzeichnis **C:\Windows\Temp\** vorhanden sein!

<sup>\*\*\*)</sup> Der Programmpfad für *Thunderbird* muss lauten **C:\Programme\Mozilla Thunderbird\Thunderbird.exe**

Makrosteuerung unter ...

### **Excel**

Menü "Extras" → Optionen → Sicherheit □ Makrosicherheit... □ Sicherheitsstufe "Mittel"

## **OpenOffice**

Menü "Extras" → Optionen → OpenOffice.org / Sicherheit → Makrosicherheit... → Sicherheitsstufe "Mittel"

<sup>\*)</sup> **ACHTUNG:** die Makrosteuerung muss ggf. manuell zugelassen werden (siehe Erläuterungen dazu auf der Folgeseite)

<sup>\*\*\*)</sup> Unter WINDOWS muss das Verzeichnis **C:\Windows\Temp\** vorhanden sein!

<sup>\*\*\*)</sup> Der Programmpfad für *Thunderbird* muss lauten **C:\Programme\Mozilla Thunderbird\Thunderbird.exe**